# **Searching for a Requisition or Purchase Order**

Use this guide to search for an Academic or Miller School of Medicine requisition or purchase order. [http://workday.miami.edu](http://workday.miami.edu/)

# **Contents**

**[Before Searching](#page-0-0) [Searching - Known Req/PO Number](#page-0-1) [Searching - Unknown Req/PO Number](#page-0-2) [Searching for a Purchase Order Number Within a Requisition](#page-2-0)**

#### <span id="page-0-0"></span>**Before Searching**

**Access** – Employees can view requisitions and purchase orders they initiated. To request viewing access to requisitions and purchase orders initiated by another employee in your cost center, email [help@miami.edu.](mailto:help@miami.edu)

<span id="page-0-1"></span>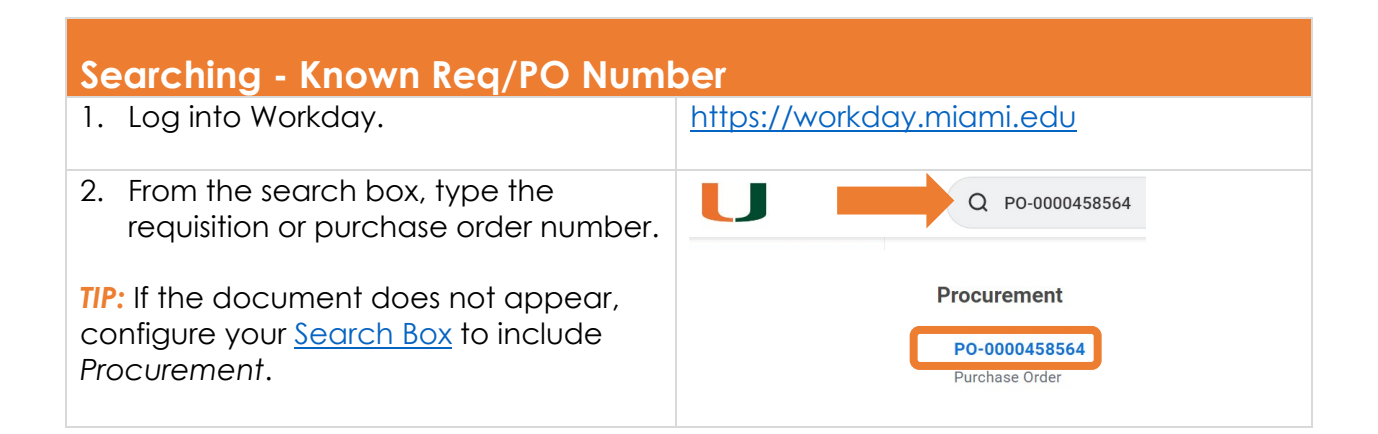

<span id="page-0-2"></span>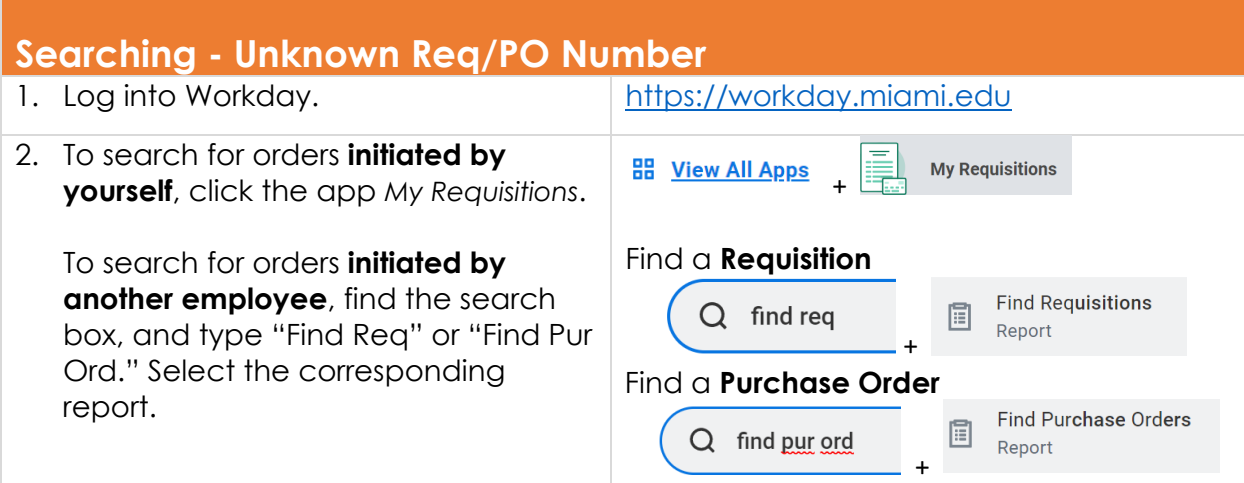

# **Searching for a Requisition or Purchase Order**

Use this guide to search for an Academic or Miller School of Medicine requisition or purchase order. [http://workday.miami.edu](http://workday.miami.edu/)

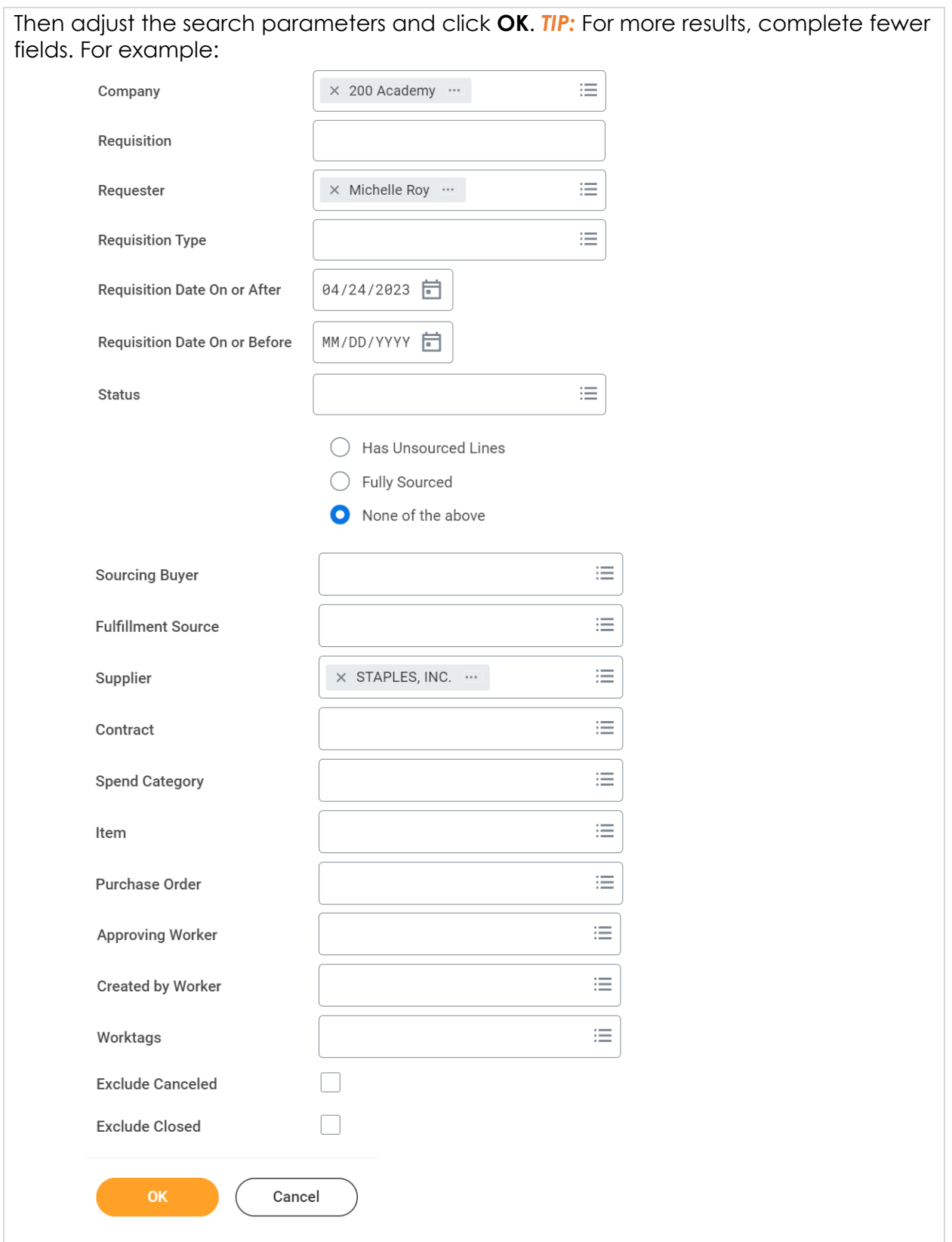

# **Searching for a Requisition or Purchase Order**

Use this guide to search for an Academic or Miller School of Medicine requisition or purchase order. [http://workday.miami.edu](http://workday.miami.edu/)

<span id="page-2-0"></span>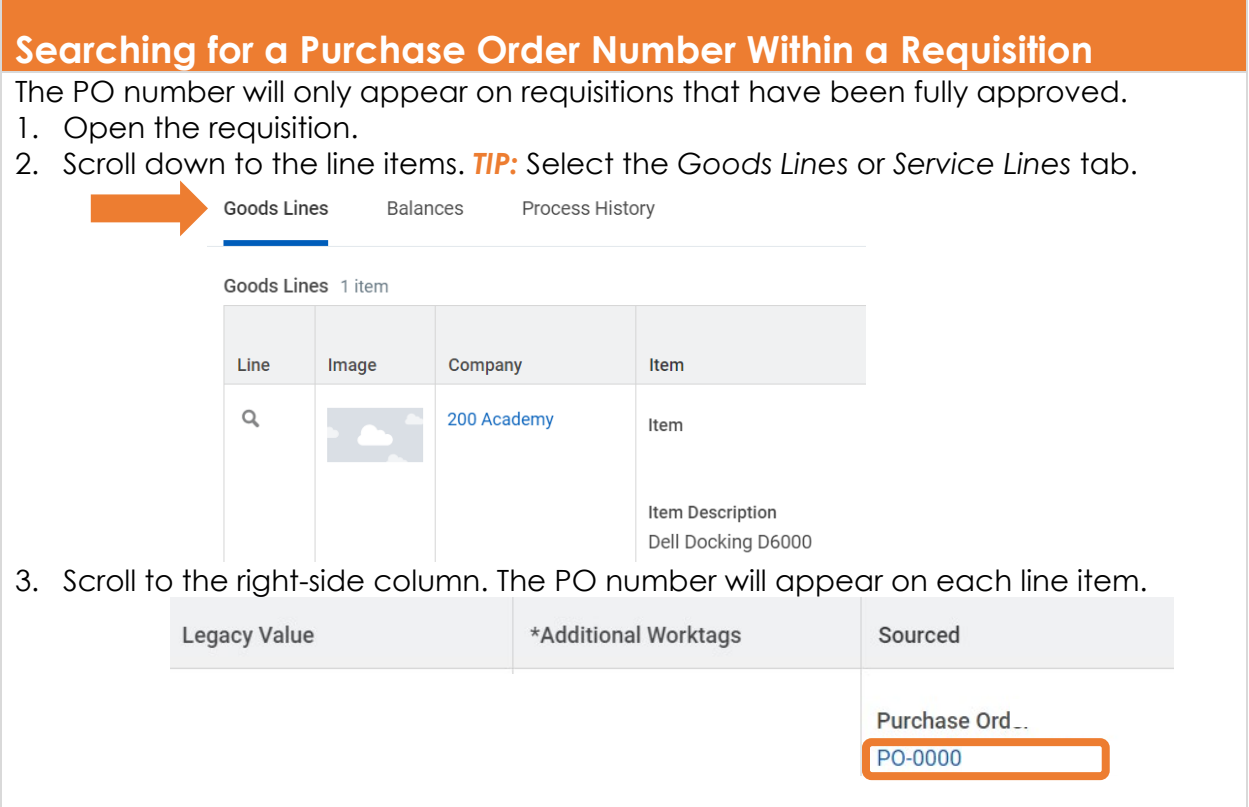

For assistance, contact the **PurchasingHelpDesk@miami.edu.**